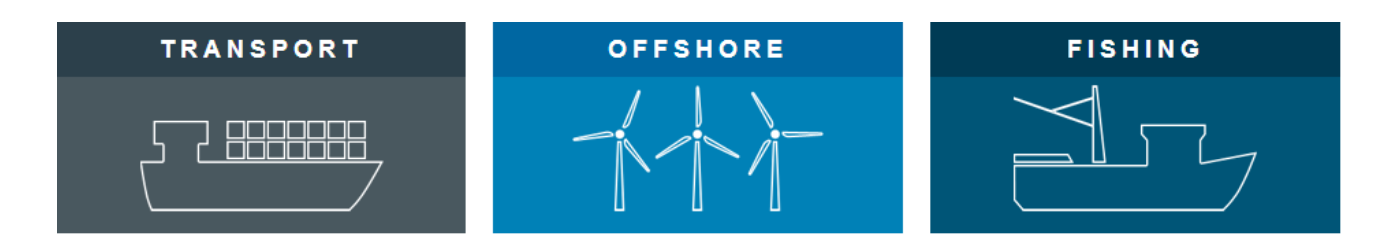

# **Port of Hvide Sande**

# **Free Wi-Fi**

Vessels calling Port of Hvide Sande has the option to use a free wireless network (Free Wi-fi) established on the port.

The network covers the area nearby the access points, see map below.

The Wi-Fi is free; you receive a password via SMS on your cell phones. The code give access for 2 weeks.

Use the following guide for setting up cell phones, tablet or PC.

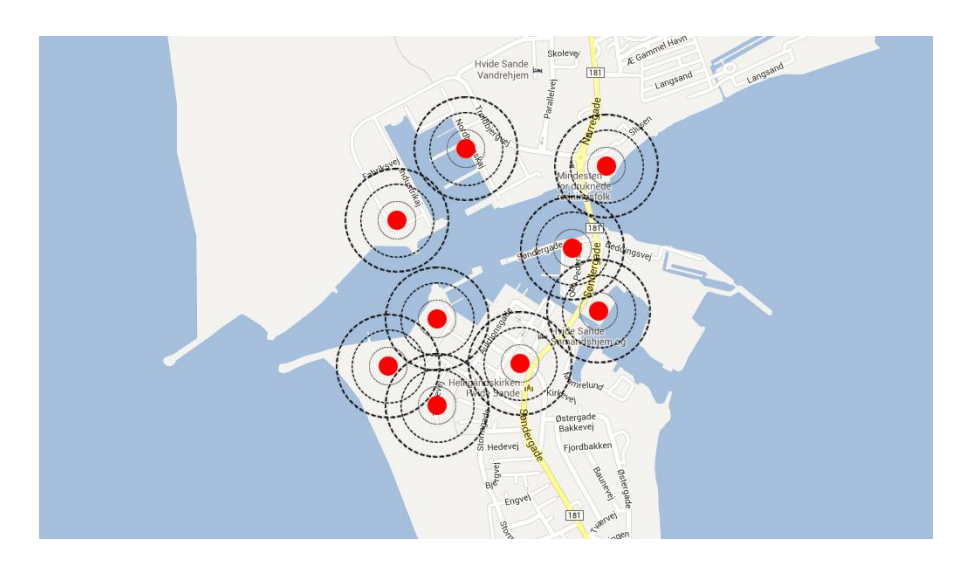

### **Free Wi-Fi users guide cell phone and tablets 1. 4.**

**Open Wi-Fi**, find and connect to *free-wifi-login*: **The text message** will be send from "27 00 1"

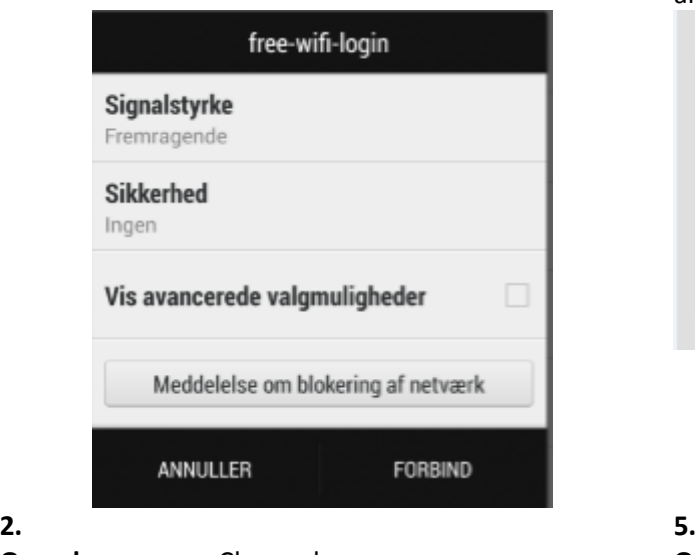

### 四角  $\blacksquare$  12:33 www.freewifitourist.dk/landingp C  $\sqrt{13}$ Sponsored by Frisko Sprache wählen: Choose language:  $\frac{1}{2}$

Vælg sprog:

**3. 6. Choose country** and type in your mobile Phone number. Click "Request Password"

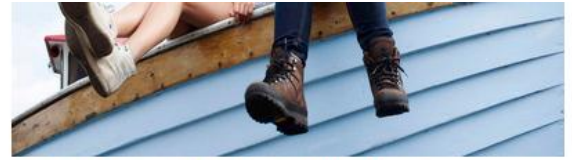

⇔

To receive a password for free wifi internet aceess Please, enter your cell number and press "Request Password" In a short while, you will receive a text message

 $UK (+44)$ 

**Countrycode:** 

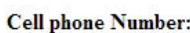

**ONLY** press once!

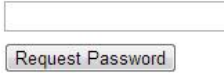

 $\bullet$ 

Remeber to choose correct country code Eg. for english cell phones  $(+44)$  12345678

and will look like the image below.

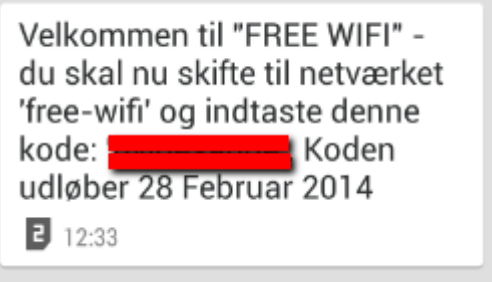

**Open browseren,** Choose language **Open Wi-Fi** switch to **free-wifi** and enter the 8 digit password.

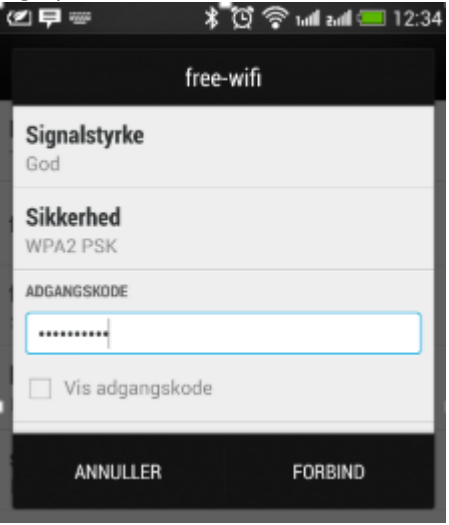

After the password has been entered and approved you are free to use the internet in Port of Hvide Sande for 2 weeks until the password expires, without having to enter the password again unless you actively delete the configuration.

If you delete the configuration, the same password can entered again.

If you have entered the wrong password, you will be re-prompted. Just enter the correct password. It is not necessary to acquire a new one.

After 2 weeks, you can request for a new password.

### **Free Wi-Fi users guide PC**

## **1. 4.**

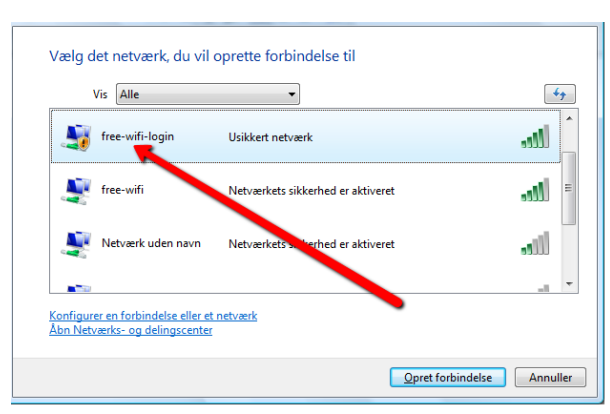

# **FRISKO**®

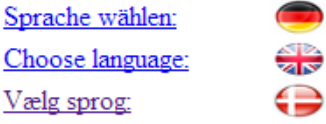

**Choose country** and type in your mobile Phone number. Click " Request Password"

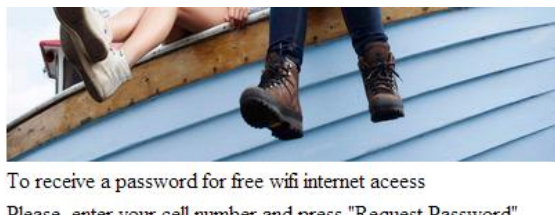

Please, enter your cell number and press "Request Password" In a short while, you will receive a text message

 $UK (+44)$ 

Request Password

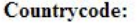

**Cell phone Number:** 

**ONLY** press once!

Remeber to choose correct country code Eg. for english cell phones  $(+44)$  12345678

**Open Wi-Fi**, find and connect to *free-wifi-login*: **The text message** will be send from "27 00 1" and will look like the image below.

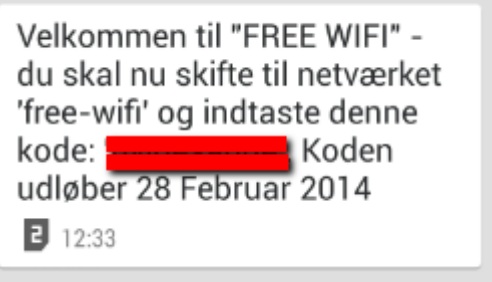

### **2. 5.**

**Open browseren,** Choose language **Open Wi-Fi** switch to **free-wifi** and enter the 8 digit password.

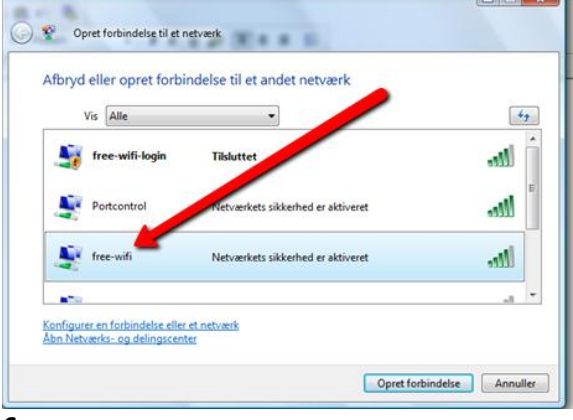

### **3. 6.**

After the password has been entered and approved you are free to use the internet in Port of Hvide Sande for 2 weeks until the password expires, without having to enter the password again unless you actively delete the configuration.

If you delete the configuration, the same password can entered again.

If you have entered the wrong password, you will be re-prompted. Just enter the correct password. It is not necessary to acquire a new one.

After 2 weeks, you can request for a new password.

 $\overline{\phantom{a}}$